## Select databases

Use the Membership tab of the Backup Policy wizard to select which SQL Server instances and databases you want to monitor with this policy. You can also exclude one or more databases from this policy.

To make your selections, click **Add/Remove Instances**, and then choose the instances from where you want to backup databases. Then select from the different options for choosing databases (**All Databases**, **All User Databases**, **All System Databases**, **Specific Databases**). By choosing one of the "All" database options, the policy will automatically include the relevant databases as they are added or removed on the server.

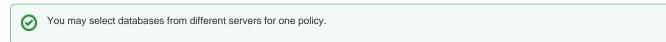

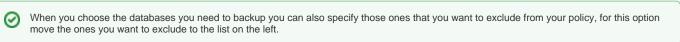

SQL safe is a high-performance backup and recovery solution for your SQL Servers. Learn more > >

| dera We | Website | Products | Purchase | Support | Community | About Us | Resources | Legal |  |
|---------|---------|----------|----------|---------|-----------|----------|-----------|-------|--|
|---------|---------|----------|----------|---------|-----------|----------|-----------|-------|--|